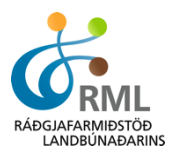

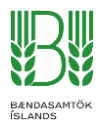

# **Að útbúa CSV gagnaskrá í Excel**

Í FJÁRVÍS er hægt að lesa gagnaskrár útbúnar í Excel í kerfið fyrir lífþunga og dómaskráningu. Þessar leiðbeiningar sýna hvernig slík gagnaskrá er útbúin og miðast við að útbúin sé gagnaskrá fyrir lífþunga.

Í FJÁRVÍS er smellt á "Skrá lífþunga" undir HAUSTBÓK.

Þá birtist þessi skjámynd.

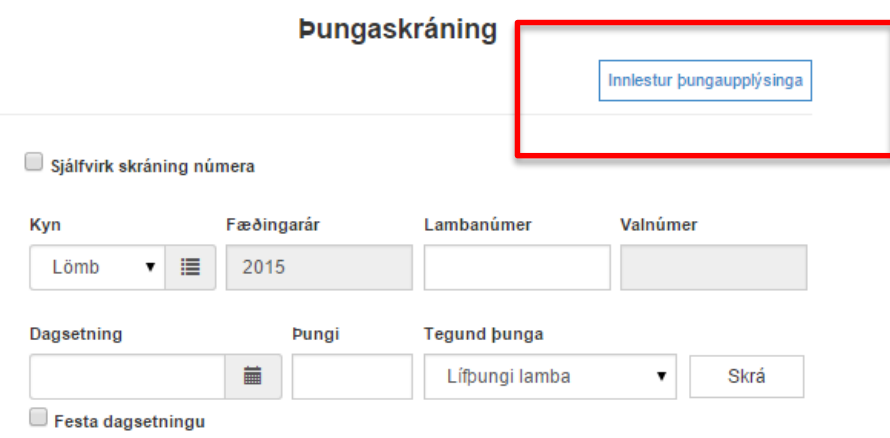

Ef smellt er á hnappinn "Innlestur þungaupplýsinga" opnast valmynd þar sem gagnaskrá er lesin inn.

#### Lesa inn gagnaskrá með þungaupplýsingum

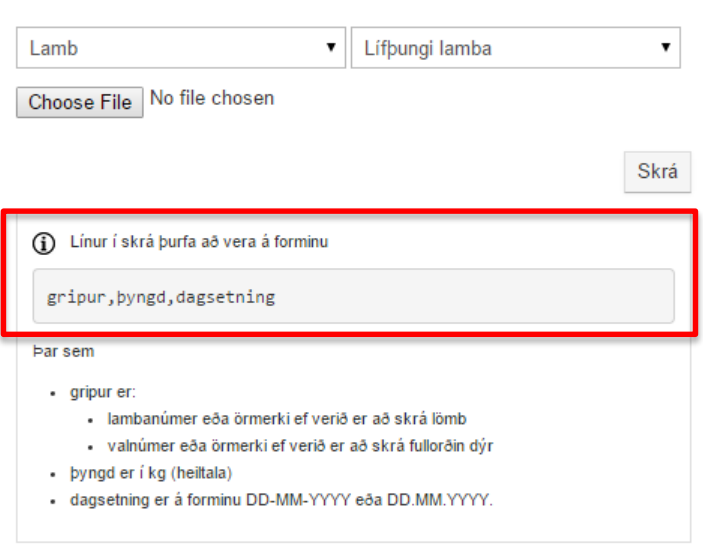

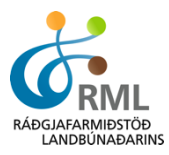

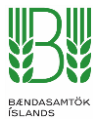

Þar kemur fram að línur í skrá þurfi að vera á forminu gripur, þyngd, dagsetning.

Það er í fyrsta dálk þarf að koma númer grips, í dálk tvö þarf að koma þyngd sem heiltala og í þriðja dálk dagsetning vigtunar. Heiti dálkanna mega ekki koma fram í skjalinu.

Gagnaskrá í Excel þarf að líta svona út:

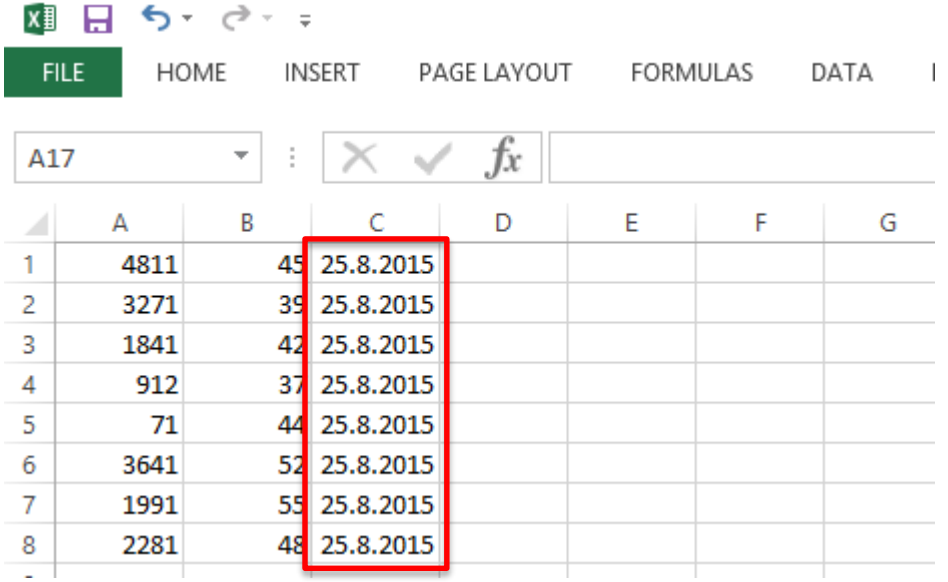

Til að stilla að dagsetningin birtist á réttu formi, þarf að velja dálk C

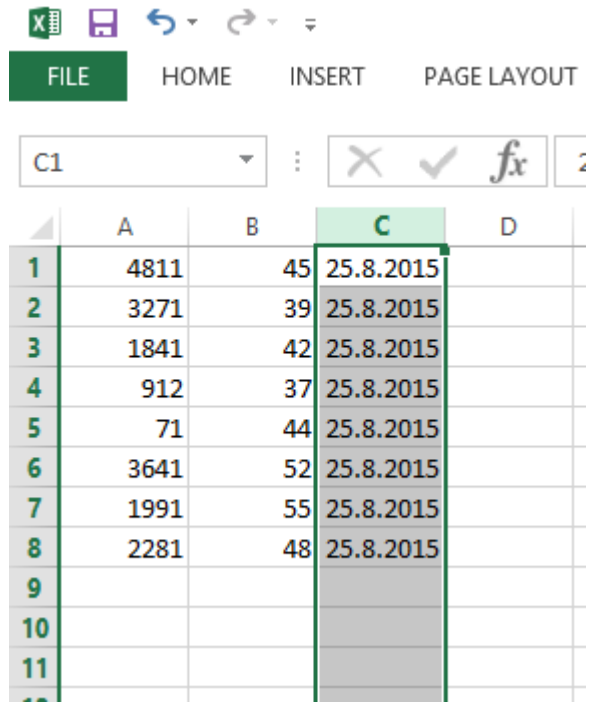

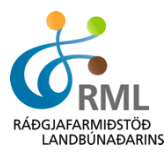

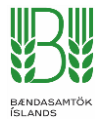

### Hægri smella með músinni yfir dálkinn og velja "Format Cells" í glugganum sem opnast

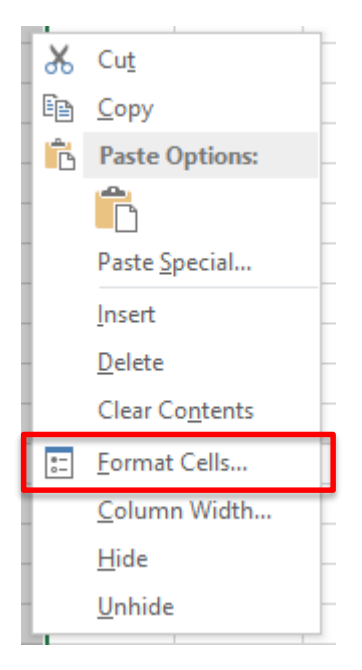

Í valmyndinni sem þá opnast þarf að skilgreina dálkinn sem dagsetningu eins og myndin sýnir.

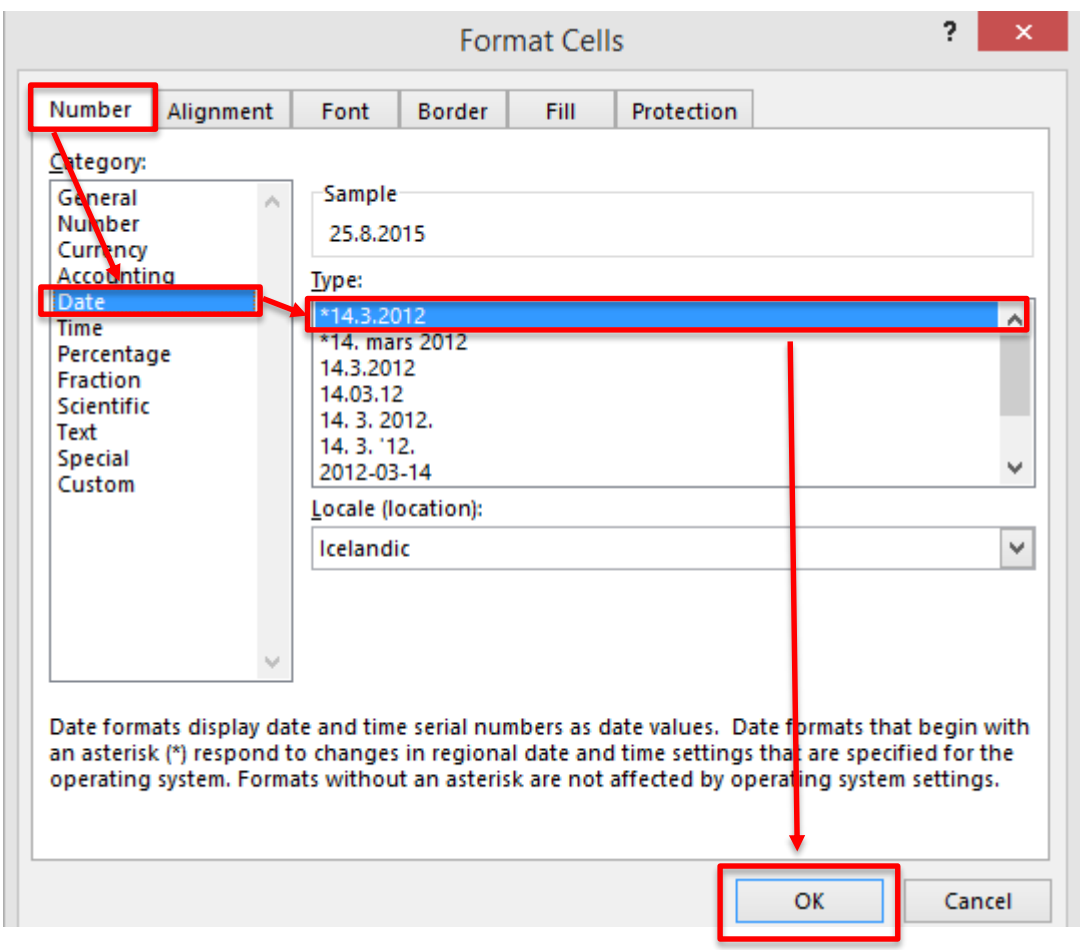

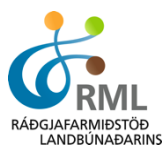

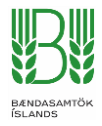

Til að vista gagnaskrá þarf að velja "Save As" undir File í Excel og velja möppu í tölvunni þar sem geyma á skránna.

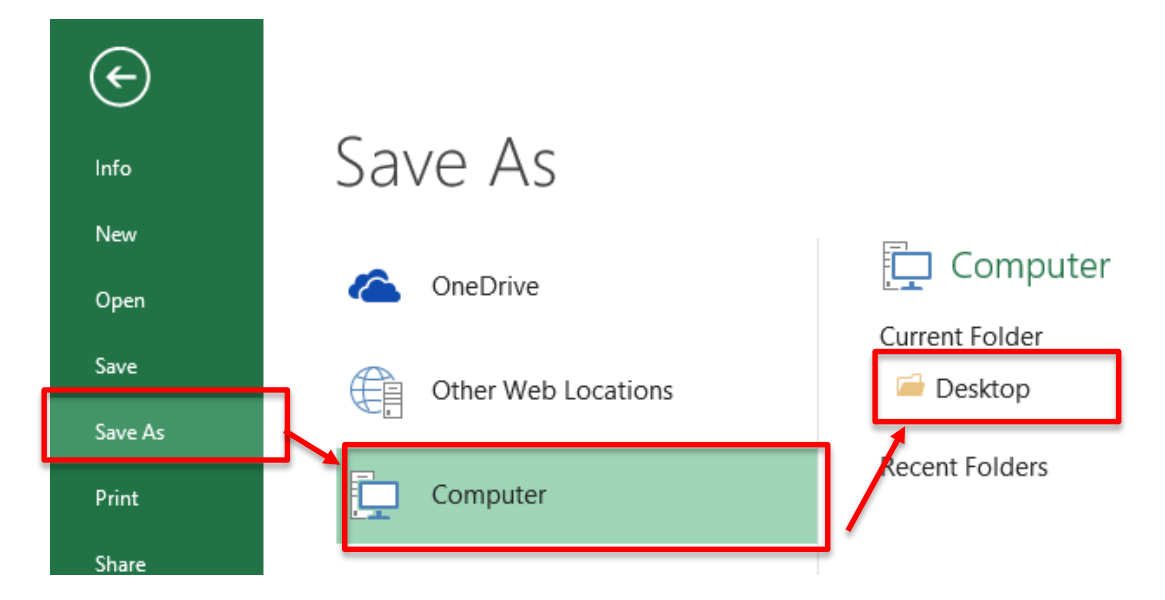

## Þá opnast þessi gluggi hér:

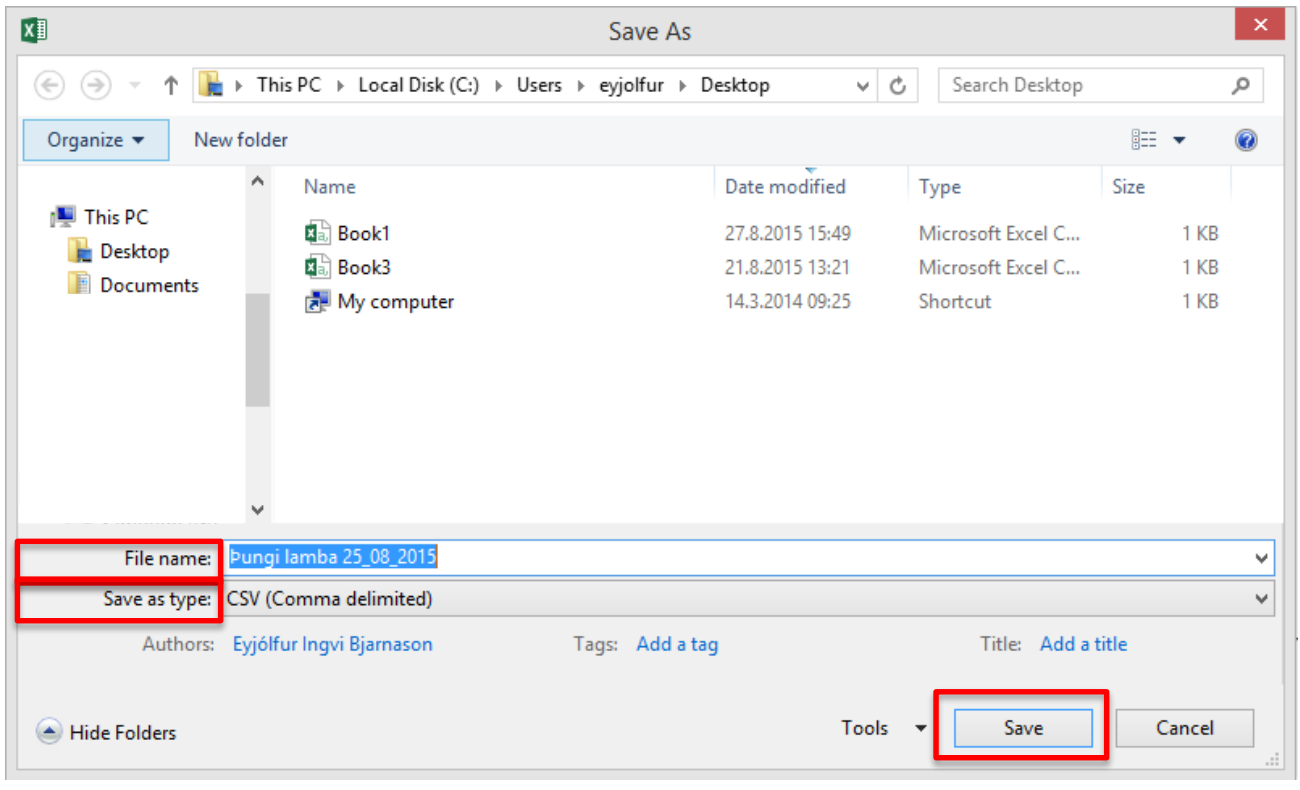

Í File name er nafnið sem gefa á skránni sett inn.

Í Save as type þarf að skilgreina skránna sem "CSV (Comma delimited)"

### Velja síðan Save

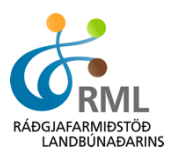

## Í sumum útgáfum af Excel kemur upp aðvörun með þessum skilaboðum

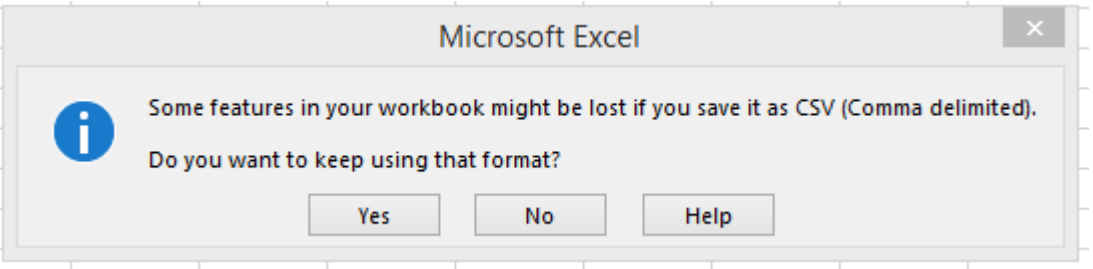

#### Hér er valið "Yes"

Nú förum við aftur í FJÁRVÍS – Innlestur þungaupplýsinga

#### Lesa inn gagnaskrá með þungaupplýsingum

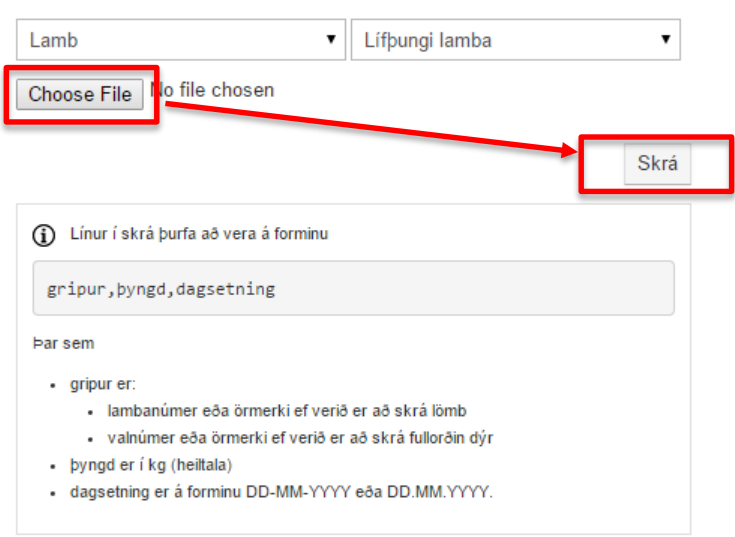

Þar þarf að velja skilgreiningu þunga, Lamb/Fullorðið og tegund þunga eftir því hvað er valið. Síðan er smellt á "Choose File" og skráin sem var búin til valin.

Síðan er ýtt á skrá og kerfið les gögnin inn.

Ef gögnin fara inn án athugasemda ættu þessi skilaboð að birtast

Lesa inn gagnaskrá með þungaupplýsingum

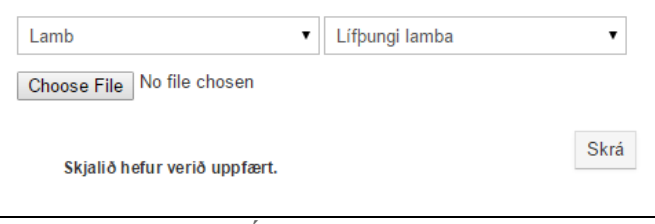

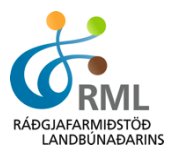

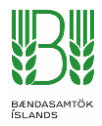

Ef villa er í gagnaskránni, t.d. tvítekið lambanúmer eða lambanúmer sem finnst ekki eiga að koma villuskilaboð sem segja í hvaða línu skjalsins villan er. Þá þarf að opna skjalið aftur og lagfæra villuna því gögnin eru ekki lesin inn nema skjalið sé alveg villulaust.

### Lesa inn gagnaskrá með þungaupplýsingum

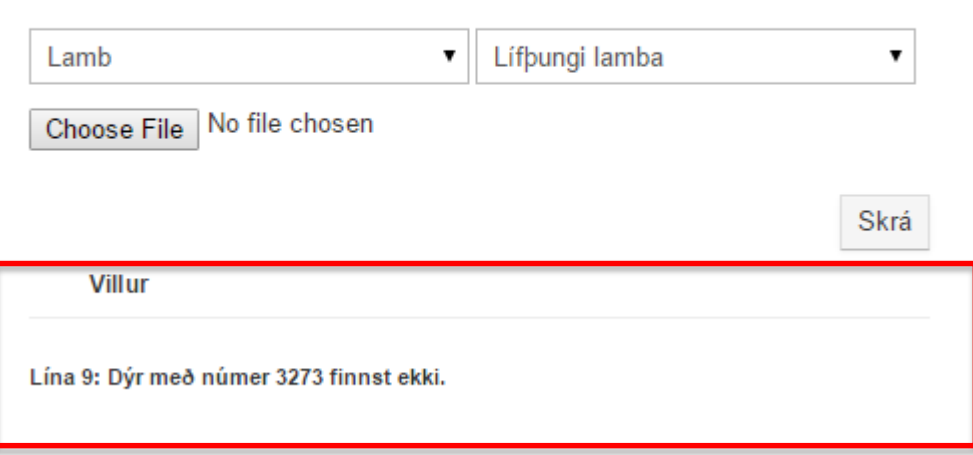